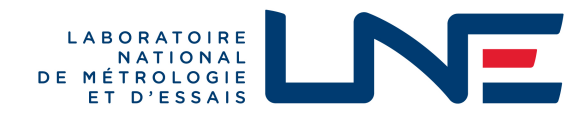

# **CERTIFICAT DE PARTIE D'INSTRUMENT DE MESURE PART OF A MEASURING INSTRUMENT CERTIFICATE**

**N° LNE- 39016 rév. 0 du 28 avril 2023**

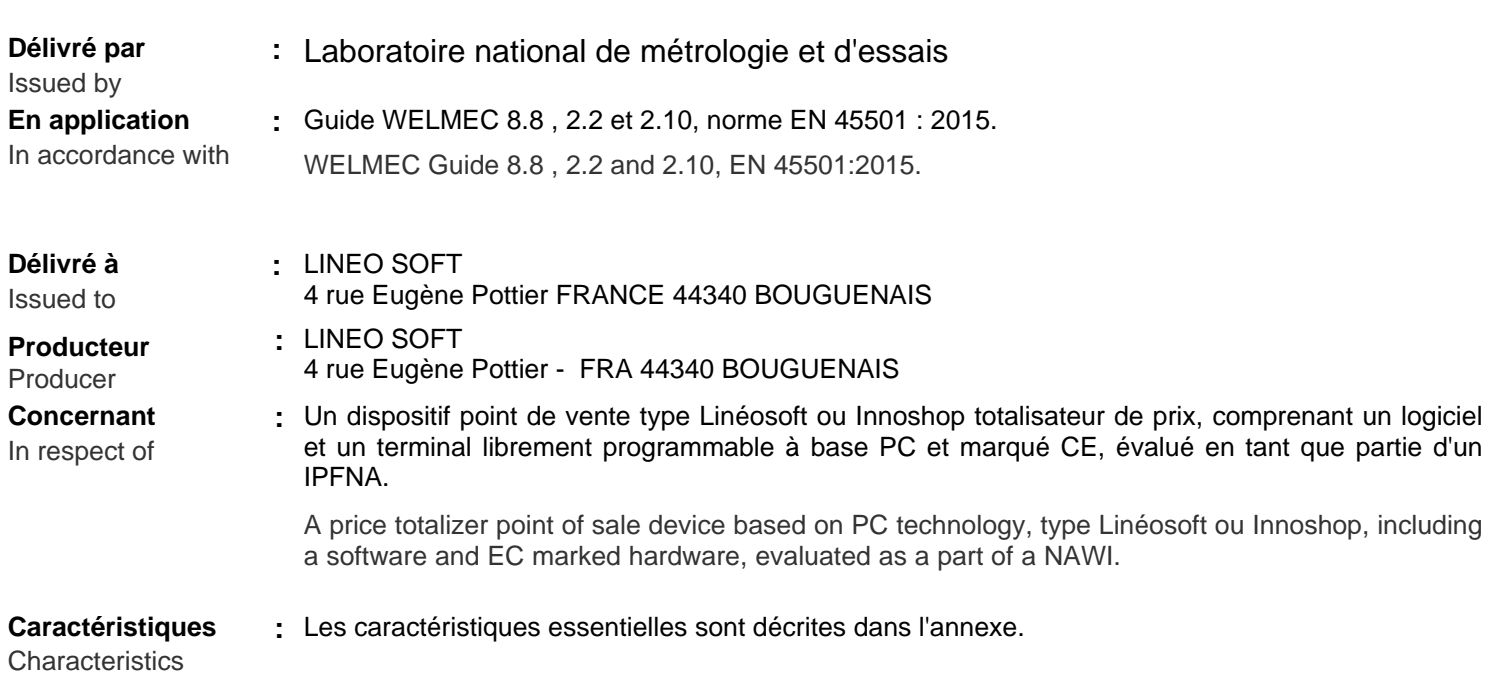

Essential characteristics are given in the annex.

Les principales caractéristiques et conditions d'évaluation figurent dans l'annexe ci-jointe qui fait partie intégrante du certificat et comprend 4 page(s) en annexe.

Tous les plans, schémas et notices sont déposés au Laboratoire national de métrologie et d'essais sous la référence de dossier P227089 -1.

The principal characteristics, evaluation conditions are set out in the appendix hereto, which forms part of the approval documents and consists of 4 pages in annex.

All the plans, shematic diagrams and documentations are recorded under reference file P227089 -1.

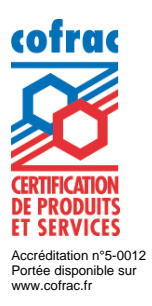

CIM11bis-V8-09-2022

1bis-V8-09-2022

Pour le Directeur Général

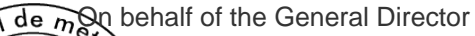

Signature numérique de PASCAL PRUDHON ID Date : 2023.04.28 11:46:30 +02'00'

Responsable du Pôle Certification

Head of the Certification Department

Laboratoire national de métrologie et d'essais · Etablissement public à caractère industriel et commercial Siège social : 1, rue Gaston Boissier - 75724 Paris Cedex 15 · Tél. : 01 40 43 37 00 - Fax : 01 40 43 37 37 info@lne.fr • lne.fr • RCS Paris 313 320 244 - NAF : 7120B - TVA : FR 92 313 320 244

#### **Historique des révisions de ce certificat**

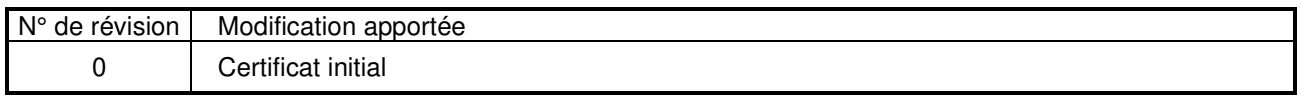

Toutes les propriétés de ce dispositif, qu'elles soient décrites ou non, ne doivent pas être contraires à la réglementation en vigueur, à la norme européenne EN 45501, ainsi qu'aux guides WELMEC 2.2 et 2.10 relatifs aux dispositifs terminaux points de vente (TPV), qui sont pris comme référentiel.

#### **1. Description fonctionnelle**

Le dispositif Point de Vente type Linéosoft ou Innoshop, ci-après dénommé « TPV Linéosoft / Innoshop », est un terminal totalisateur de prix.

Le type du dispositif Point de Vente dépend du logiciel d'encaissement (à caractère non légal) installé : Linéosoft ou Innoshop. Ces deux logiciels diffèrent uniquement par la dénomination et la présentation visuelle.

Le dispositif Point de Vente type Linéosoft / Innoshop est constitué de la partie de logiciel à caractère légal SperoScale.wdk et d'un terminal point de vente (TPV) librement programmable à base PC répondant aux exigences décrites dans le paragraphe 2 ci-après.

Ce dispositif point de vente est destiné à être connecté à un instrument de pesage à fonctionnement non automatique (IPFNA) calculateur de prix compatible, destiné à la vente directe au public, ayant fait l'objet d'un certificat d'approbation CE de type ou d'un certificat d'examen UE de type délivré par un organisme notifié responsable pour l'examen UE de type en application de la directive 2014/31/UE. Le certificat de l'IPFNA doit de plus prévoir cette connexion.

La partie de logiciel à caractère légal a été développée en langage informatique WinDev.

Ce module réalise :

- la communication avec l'instrument de pesage à fonctionnement non automatique,
- la gestion de tares prédéterminées,
- la gestion et le contrôle de validité des informations recues,
- la présentation des indications primaires sur les dispositifs d'affichage destinés au client et sur le ticket / l'étiquette, suivant des configurations préétablies,
- des fonctions facilitant le commerce et la gestion qui n'interfèrent pas avec les indications primaires relatives à l'association de l'instrument de pesage et du TPV.

La protection de chaque fichier de la partie de logiciel à caractère légal est assurée par une empreinte générée par un algorithme CRC32.

A chaque mise en œuvre de la partie de logiciel SperoScale.wdk, une vérification de la somme de contrôle du fichier à caractère légal est effectuée. Si la somme calculée n'est pas égale à la somme de contrôle certifiée et si le fichier à caractère légal est toujours reconnu comme composant, une fenêtre s'ouvre avec un message d'erreur : « Le logiciel de pesage agréé n'est pas actif ! Vérifier sa présence et la conformité du logiciel. » L'écran de vérification des versions n'est plus disponible et seuls les articles non pesés ou pesés manuellement sont accessibles.

La partie de logiciel à caractère légal SperoScale.wdk est protégée contre les modifications pouvant être réalisées avec des outils logiciels communs par la somme de contrôle suivante :

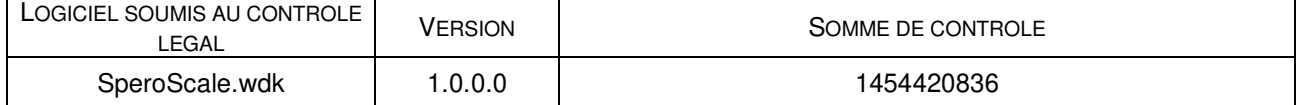

Il est possible de vérifier à tout moment le nom et la somme de contrôle de la partie de logiciel à caractère légal L'accès se fait depuis l'écran d'accueil du logiciel d'encaissement, en appuyant sur le logo puis sur l'icône « AFF.CHK ». Une nouvelle fenêtre s'ouvre avec les informations nécessaires. Si la somme de contrôle calculée n'est pas égale à la somme de contrôle certifiée, la fenêtre n'est plus accessible. La version du logiciel d'encaissement est affichée sur l'écran d'accueil (sortie du module de caisse nécessaire).

## **Exemple pour le logiciel Linéosoft**

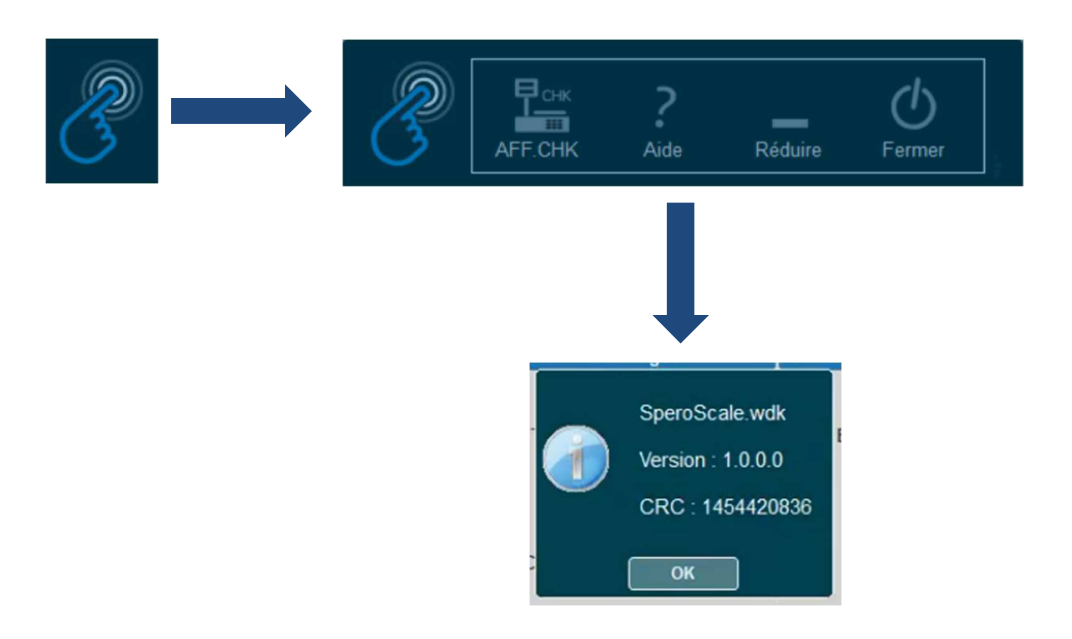

#### **Usage**

Le TPV Linéosoft / Innoshop est utilisé avec un vendeur.

#### **Fonction tare**

Des tares prédéterminées peuvent être associées aux articles pesés, soit par sélection directe de l'article s'il est paramétré avec une tare prédéterminée, soit par saisie manuelle de la tare ou encore par sélection d'une valeur prédéfinie de contenant. Lors de la pesée de cet article, le logiciel envoie à l'IPFNA la valeur de la tare prédéterminée associée. L'IPFNA affiche cette valeur arrondie selon l'échelon de lecture de l'étendue partielle applicable. Si des tares prédéterminées sont utilisables, le dispositif de tare de l'IPFNA ne doit pas pouvoir être activé.

#### **Pesée manuelle**

La saisie manuelle de la masse est possible. Elle est repérée par MAN sur les affichages et l'impression.

#### **Calcul du prix**

Le calcul du prix est réalisé par l'IPFNA.

#### **Affichage des indications**

Dans son fonctionnement avec des articles pesés, le TPV Linéosoft / Innoshop opère de la façon suivante :

- le vendeur sélectionne l'article à peser ;
- une fenêtre s'ouvre sur l'écran vendeur avec un message demandant de déposer l'article sur la balance. Dès que les indications de l'IPFNA sont stabilisées, elles sont affichées dans la fenêtre (libellé de l'article, prix unitaire, valeur de tare, masse nette, masse brute, prix à payer) et un message invite le vendeur à retirer l'article de la balance pour poursuivre ;
- le vendeur retire l'article pesé :

- sur l'écran vendeur, la fenêtre temporaire disparaît et les indications primaires sont affichées dans un bandeau en haut de l'écran (affichage uniquement de la masse nette, le cas échéant accompagnée de la valeur de tare prédéterminée). La liste des articles sur le ticket en cours est également affichée ;
- sur l'afficheur client (2 lignes de 20 caractères) : le libellé de l'article, sa masse nette, son prix unitaire, son prix à payer sont affichés successivement pendant au plus 3 secondes. Puis il est affiché le libellé de l'article et son prix à payer jusqu'au passage de l'article suivant ;
- sur l'afficheur client (écran) : la désignation de l'article, sa masse nette, son prix unitaire et son prix à payer apparaissent dans un bandeau en haut de l'écran pendant au plus 3 secondes. Puis il est affiché le libellé de l'article et son prix à payer ainsi que le total du ticket en cours jusqu'au passage de l'article suivant.

# **2. Données techniques – Configuration minimale pour le matériel et le logiciel**

Le TPV Linéosoft / Innoshop est constitué de la partie de logiciel à caractère légal SperoScale.wdk et de tout terminal point de vente à base PC composé des éléments suivants :

- un ordinateur ou dispositif similaire marqué CE,
- un afficheur pour le vendeur, tactile ou non, marqué CE,
- un afficheur pour le client, marqué CE et permettant l'affichage des indications primaires et de leurs symboles,
- une imprimante passive marquée CE compatible avec le PC.

Il est également possible de connecter d'autres périphériques compatibles (par exemple mais sans s'y limiter lecteur de carte bleue, lecteur de code-barres, tiroir-caisse) à condition :

- qu'ils ne présentent pas de données primaires utilisées à des fins mentionnées à l'article 1er, paragraphe 2, points a) à f), de la directive 2014/31/UE, sauf si la remarque préliminaire figurant à l'annexe I de la directive est satisfaite ;
- qu'ils ne conduisent pas à un instrument ayant d'autres caractéristiques que celles décrites par le présent certificat.

Le TPV Linéosoft / Innoshop nécessite pour son fonctionnement un terminal point de vente (TPV) librement programmable, marqué CE, équipé de la configuration matérielle minimale suivante :

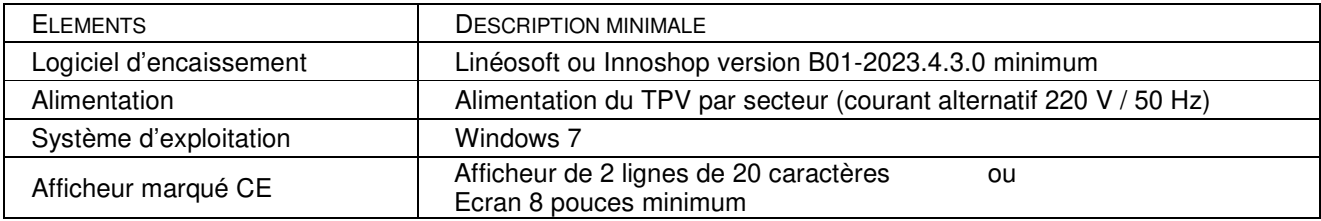

# **3. Inscriptions d'identification**

Lorsque la partie de logiciel à caractère légal SperoScale.wdk est installée, le TPV Linéosoft / Innoshop doit comporter au minimum les indications signalétiques suivantes :

- la marque ou le nom du fabricant (Lineo Soft),
- le nom du type du dispositif Terminal Point de Vente,
- l'identification de la partie de logiciel à caractère légal et la version,
- le numéro du présent certificat.

Ces indications sont présentes sur une plaque d'identification apposée sur le TPV. Le support est constitué d'une étiquette autocollante destructible par arrachement.

## **4. Interfaces**

Les interfaces sont conformes aux exigences du paragraphe 5.3.6 de la norme EN 45501 (impossibilité de falsifier les indications primaires du dispositif indicateur) et ne nécessitent pas de scellement.

## **5. Conditions particulières d'installation, d'utilisation et de vérification**

Lors des essais de conformité UE et des vérifications ultérieures, le personnel en charge de la vérification doit s'assurer que l'installation respecte les conditions décrites ci-dessous.

La partie de logiciel SperoScale.wdk ne peut être installée sur un terminal point de vente que si celui-ci dispose d'un dispositif d'affichage destiné au client.

Le dispositif d'affichage du TPV destiné au client doit être situé à proximité du dispositif d'affichage principal de l'instrument de pesage à fonctionnement non automatique (IPFNA) auquel il est connecté.

De plus, les dispositifs d'affichage des deux instruments (TPV et IPFNA) doivent être placés de manière à être visibles simultanément par le client et le vendeur.

L'affichage du TPV destiné au client doit permettre l'affichage des indications primaires et de leurs symboles de façon lisible et non ambiguë dans les conditions normales d'utilisation.